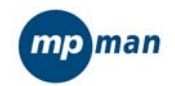

# Manuel utilisateur

MP-FUB26 & MP-Ki

www.mpmaneurope.com

Avant de connecter, utiliser ou régler ce produit, veuillez lire ces instructions complètement.

### **AVERTISSEMENT**

### Niveau d'écoute

Evitze d'écouter à un niveau sonore trop élevé. A<br>pleine puissance, l'écoute prolongée du baladeur<br>peut endommager l'oreille de l'utilisateur.<br>En cas de remplacement du casque n'utiliser que le<br>casque d'origine pour ne pas

# Sécurité

N'utilisez pas le lecteur en conduisant, quelque soit le<br>type de véhicule, car les sons provenant de l'extérieur<br>peuvent devenir inaudibles.<br>Vous n'entendrez plus les autres véhicules ou tout<br>autre bruit susceptible d'atti

- **Caractéristiques du lecteur<br>
Supporte format MP3 et WMA musique.**<br>
Supporte la fonction USB<br>
Supporte deux lignes d'affichage synchronisées des paroles<br>
Supporte deux lignes d'affichage synchronisées des paroles<br>
Support
	-

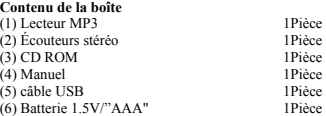

**Caractéristiques nécessaires du PC**<br>
(1) Pentium 100 MHz minimum<br>
(2) Windows 95/98/2000/ ME/XP<br>
(3) Port USB<br>
(4) Lecteur CD-ROM<br>
(6) 15Mo d'espace libre sur le disque dur<br>
(6) 15Mo d'e mémoire vive (RAM)

**1.1 L'interface du lecteur** 

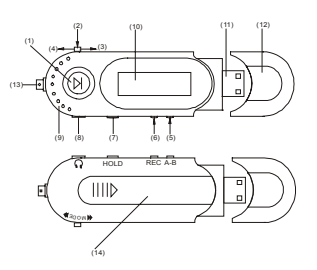

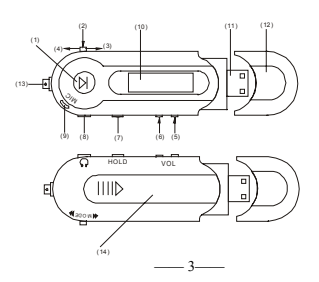

1.2 Les boutons<br>
(1) " • III " $\Rightarrow$  MISE EN ROUTE/LECTURE/PAUSE/STOP/ EXTINCTION<br>
(2) "MODE"  $\Rightarrow$  Sélection du mode et du menu à l'aide de ce bouton<br>
(3) " **w** "  $\Rightarrow$  RECEDENT<br>
(4) " **w** "  $\Rightarrow$  PRECEDENT<br>
(5) "VOL-<sup>*n*</sup>  $\$ 

- 
- 
- 
- 
- 
- 
- 
- 
- 

**1.3 Description des touches**  Les touches de fonction ont quatre modes d'opération différents, comme pression brève, pression longue, pression maintenue, pression simple.

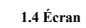

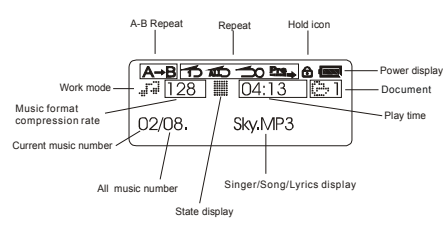

# **2 Affichage et instructions pour l'utilisation**

### **2.1 Allumer le lecteur MP3**

Appuyez sur la touche "▶ II" pendant plusieurs secondes. L'écran LCD s'allume.

### **2.2 Menu principal**

Quatre options :

- 1) MUSIC (musique) 2) RECORD (enregistrer) 3) VOICE (voix) 4) SYSTEM (système)
	-
	-

Vous pouvez passer d'une option à l'autre en poussant le bouton "MODE"<br>vers la droite " $W$ " ou vers la gauche " $W$ ". Ensuite, appuyez brièvement sur<br>le bouton "MODE" pour accéder au sous-menu ou pour confirmer la<br>fonction.

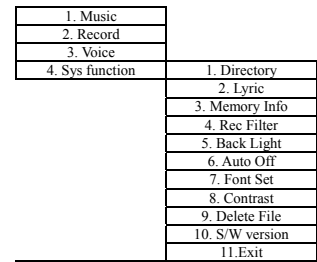

5. Exit

Sélectionnez le mode "1.MUSIC" dans le menu principal. Appuyez sur la touche "MODE" pour accéder au mode "MUSIC".

2.2.1 Affichage synchronisé des paroles<br>
Le lecteur supporte le format LRC V0.2. Il affiche les paroles<br>
Correspondantes, synchronisées avec la musique. Le document LRC doit<br>
avoir le même nom que la chanson. Si les parole

### **2.2.2 Sous-menu de fonction lecture**

 $\overline{L}$ 

Accéder au sous-menu 'playback' en appuyant sur le bouton "MODE" pendant la lecture. La structure du sous-menu. 1. Repeat

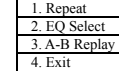

**2.2.3 Mode Repeat**  Appuyez sur le bouton "MODE" pour accéder au sous-menu du mode Repeat (répéter) 1. Normal

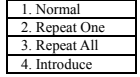

Sélectionnez le mode de lecture souhaité en poussant le bouton vers la droite " $\mathbf{W}$ " ou vers la gauche ". Confirmez en appuyant sur la touche "MODE".

**2.2.4 Mode EQU**  Accéder au sous-menu des effets sonores en sélectionnant " EQ select".

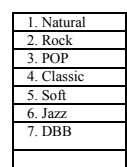

Sélectionnez l'effet sonore souhaité en glissant le bouton "MODE" vers la<br>droite "»

### **2.2.5 Mode A-B replay**

Le but de ce mode est de sélectionner une partie d'une chanson qui sera<br>répétée en continu.<br>Ensuite, vous pouvez chanter cette chanson et enregistrer votre voix.<br>À la fin, la chanson d'origine et votre enregistrement sont

# **2.2.5.1 Sélection du passage A-B**

Sélectionnez le mode "A-B Replay". La lettre "A-" clignote à l'écran LCD.

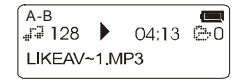

Glissez à droite " **»** " pour indiquer qu'il s'agit du début du passage.<br>Maintenant, "A-7 reste allumé et "B" commence à clignoter.<br>Glissez de nouveau à droite " **»** "pour indiquer la fin du passage.<br>L'icône "A-B" ne clign

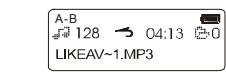

**2.2.5.2 Enregistrement du passage A-B**<br>Après avoir écouté le passage A-B, glissez le bouton à droite " $\rightarrow$ " pour<br>enregistrer votre voix. L'icône du micro s'allume. La durée d'enregistrement<br>est la même que la durée du pa

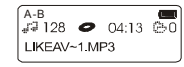

Glissez à droite ">>" pendant l'écoute du passage d'origine pour entendre<br>l'enregistrement de votre voix.<br>Sinon, l'enregistrement recommence, effaçant l'enregistrement précédent.<br>Appuyez sur le bouton "MODE" pour quitter c

**2.3 Mode enregistrement**<br>Sélectionnez le mode "2. Record" dans le menu principal.<br>Appuyez sur la touche "MODE" pour accéder au mode "3. RECORD".<br>Il y a trois formats d'enregistrement : Fine record (enregistrement fin), lo

**2.3.1 Enregistrer**<br>En mode Record mode, appuyez sur la touche " ▶ II " pour enregistrer.

**2.3.2 Pause**<br>Pendant l'enregistrement, appuyez sur la touche "▶ **II**" pour mettre l'appareil en mode pause.

**2.3.3 Stop**<br>Pendant l'enregistrement ou en mode pause, appuyez sur la touche " $\blacktriangleright$  **II** " et Pardez-la enfoncée pour arrêter l'enregistrement.<br>À l'état Stop, appuyez sur la touche "MODE" pour quitter le mode<br>d'enregis

# **2.3.4 Enregistrement activé par le bruit**

L'enregistrement activé par le bruit est le mode d'enregistrement VOX. Dans<br>ce mode, le lecteur se met en état de pause d'enregistrement si le micro ne<br>détecte aucun bruit. L'écran affiche l'icône d'attente " $\odot$ " et l'en

**2.3.5 Mode anormal**<br>1) Chaque répertoire ne peut contenir que 99 documents enregistrés. Le<br>système affiche "Out of amount!" quand le répertoire est plein.<br>2) Le système affiche "Out of space." quand la mémoire est pleine.

**2.4 Mode vocal**  Sélectionnez "3. VOICE" dans le menu principal. Appuyez sur la touche "MODE" pour confirmer.

**2.4.1 Écoute voix**<br>En mode Voice play, appuyez sur la touche " ▶ II "pour écouter l'enregistrement.

**2.4.2 Pause écoute voix<br>Pendant l'écoute, appuyez sur la touche " ▶ II "pour mettre l'appareil en<br>pause.** 

# **2.4.3 Stop écoute voix**  Appuyez sur la touche "MODE" pour quitter.

Sélectionnez "4. SYSTEM" dans le menu principal Appuyez sur la touche "MODE" pour confirmer.

**2.5.1 Sélection du répertoire** Sélectionnez "1. DIRECTORY" dans le menu système et appuyez sur la touche "MODE" pour accéder au sous-menu des répertoires.

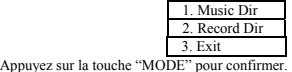

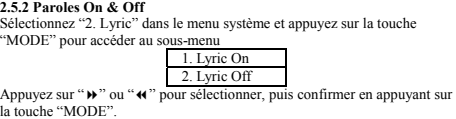

**2.5.3 Info mémoire disponible**  Sélectionnez "3.Memory info" dans le menu système et appuyez sur la touche "MODE"pour afficher la mémoire.

**2.5.4 Réduction du bruit à l'enregistrement**<br>Sélectionnez "4. Rec Filter" et appuyez sur la touche "MODE" pour accéder<br>à "Noise reduction recording". Vous disposez de 7 niveaux : Niveau 0 –<br>Niveau 6. Par défaut, le niveau

**2.5.5 Éclairage de l'écran**<br>Sélectionnez "5. Back Light " dans le menu système et appuyez sur la touche<br>"MODE" pour y accéder. Glissez à droite " $\mathbf{W}$ " ou à gauche " $\mathbf{A}$ " pour<br>programmer la durée d'activation de l

**2.5.6 Coupure automatique**<br>
Sélectionnez<sup>6</sup>'6. Auto Off<sup>'</sup> dans le menu système et appuyez sur la touche<br>
Sélectionnez en appuyar sur la touche "**W**" ou à gauche "**W**" pour sélectionner la durée<br>
et confirmez en appuyar

**2.5.7 Sélection de la langue**<br>Sélectionnez "7. Font Set" dans le menu système et appuyez sur la touche<br>"MODE" pour accéder au sous-menu, glissez à droite "₩" ou à gauche "₩"<br>pour sélectionner et confirmez en appuyant sur

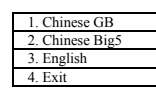

**2.5.8 Réglage du contraste**<br>Sélectionnez "8. Contrast" dans le menu système et appuyez sur la touche<br>"MODE" pour accéder à l'interface, glissez " $\mathbf{W}^{\circ}$ " ( $\mathbf{u}^{\circ}$ " actesionner et<br>confirmer avec la touche "MODE"

**2.5.9 Effacer un fichier**  Sélectionnez "9. Delete File" dans le menu système et appuyez sur la touche "MODE" pour accéder au sous-menu :

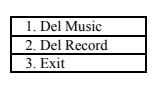

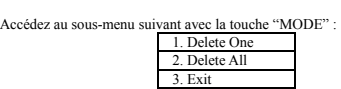

Si vous sélectionnez "Delete one", vous pourrez effacer une chanson.<br>Confirmez l'effacement avec la touche " ▶ II ".<br>Si vous sélectionnez "Delete All", choisissez dans le sous-menu suivant :

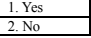

**2.5.10 Édition du firmware**  Sélectionnez "10. Firmware Version" dans le menu système et appuyez sur la touche "MODE" pour confirmer. Les informations au sujet du firmware sont affichées.

2.5.11 Format d'enregistrement<br>Sélectionnez "11. Record Mode" dans le menu système et appuyez sur la<br>touche "MODE" pour accéder au sous-menu, glissez "**→** " ou " ← " pour<br>sélectionner et confirmez avec la touche "MODE".

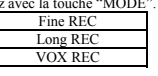

**2.6.11 Disque dur USB portable**  L'appareil se met automatiquement en mode USB quand vous le connectez au PC (Note : ne connectez pas l'appareil quand il est en train de jouer), et le système affiche :

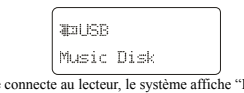

Quand le PC se connecte au lecteur, le système affiche "Busy...". Cela veut dire que le système échange des données et que d'autres opérations sont interdites.

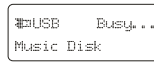

Le lecteur revient au menu principal automatiquement quand la connexion entre le PC et le lecteur est coupée.

*Note : Le lecteur est compatible avec les formats système WIN98/WIN ME /WIN 2K./ WIN XP (sous WIN 2K/WIN XP, il supporte uniquement le format FAT/FAT16.)* 

### **2.7 Réglage du volume**

Appuyez sur "VOL+" ou "VOL-" pour régler le volume.

**2.8 HOLD**  La touche "HOLD" se trouve sur le côté. Quand elle est activée, toutes les touches sont bloquées et l'icône Hold s'affiche.

# **2.9 Éteindre l'appareil**

En mode Stop, appuyez sur la touche " $\blacktriangleright$  II" et maintenez-la enfoncée pendant 5 secondes pour éteindre l'appareil.

**2.10 Installation du driver**<br>
Si votre PC tourne sous WIN98, le driver doit être installé avant de<br>
Souvoir utiliser le lecteur. Ceci n'est pas nécessaire sous WINDOWS<br>
2000/XP. Vous trouverez le logiciel du driver sur le

- 
- 
- C、Lancez le logiciel d'installation D、Relancez le système

E、Insérez le lecteur MP3 dans le port USB du PC. Le système trouvera automatiquement le disque portable.

**2.11 Flash**<br>Ce lecteur supporte la procédure de formatage du système d'exploitation<br>Ce lecteur supporte la mémoire du lecteur.<br>Quand vous formatez la mémoire sous Windows2000/WindowsXP,<br>sélectionnez le format FAT dans la

2.12 Télécharger, effacer des fichiers MP3 et autres<br>Lorsque le lecteur MP3 est connecté au PC, le PC identifie le lecteur comme<br>disque "Portable (D:)". Le fonctionnement du lecteur MP3 est donc<br>identique à celui du disque

Note : ne débranchez pas la fiche USB pendant le transfert de données pour éviter d'endommager le lecteur

### 、**Spécifications techniques du produit**

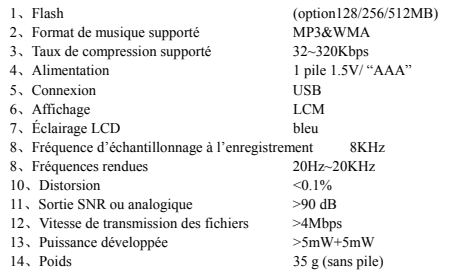

### **ADDENDUM**

### **Conversion des fichiers ACT en fichiers WAV**

Quand vous utilisez l'enregistreur vocal, les données sont stockées dans des<br>fichiers ACT. Ces fichiers ACT peuvent facilement être convertis en fichiers<br>WAVE avec le logiciel fourni.<br>Veuillez installer le logiciel et suiv

### **Texte chinois**

Par accident, le menu du lecteur MP3 peut changer de l'anglais au chinois. Pour revenir à l'anglais, suivez la procédure suivante :

- 
- 
- Sélectionnez la page 4/5 en glissant le bouton à gauche ou à<br>
droite, appuyze une fois.<br>
Sélectionnez la page 7/11 en glissant le bouton à gauche ou<br>
à droite, appuyze une fois.<br>
Sélectionnez la page 3/4 en glissant le bou
- 

Pour toutes informations complémentaires ou mises à jour visitez notre site [www.mpmaneurope.com](http://www.mpmaneurope.com/)